# Cloud Storage Options (Students & Staff)

Last Modified on 02/15/2023 11:54 am EST

Cloud storage solutions for Wharton students and staff are plentiful and can be confusing. The chart below outlines the differences between each of the services we offer and should help you decide which option is right for you.

For more [information](http://support.wharton.upenn.edu/help/backing-up-what-are-the-best-solutions-for-you) on the differences between cloud storage & other storage media, see Backing Up: What are the Best Solutions for You?

#### **Before You Start**

You will need to be one of the following in order to have access to these services:

- Full-time Wharton Student
- Wharton Staff

#### Table of Contents

- Cloud Storage [Solutions](http://support.wharton.upenn.edu/#cloud-storage-solutions)
- [Penn+Box:](http://support.wharton.upenn.edu/#penn-box-add-your-wharton-address) Add Your Wharton Address
- [Questions?](http://support.wharton.upenn.edu/#questions-)

#### Cloud Storage Solutions

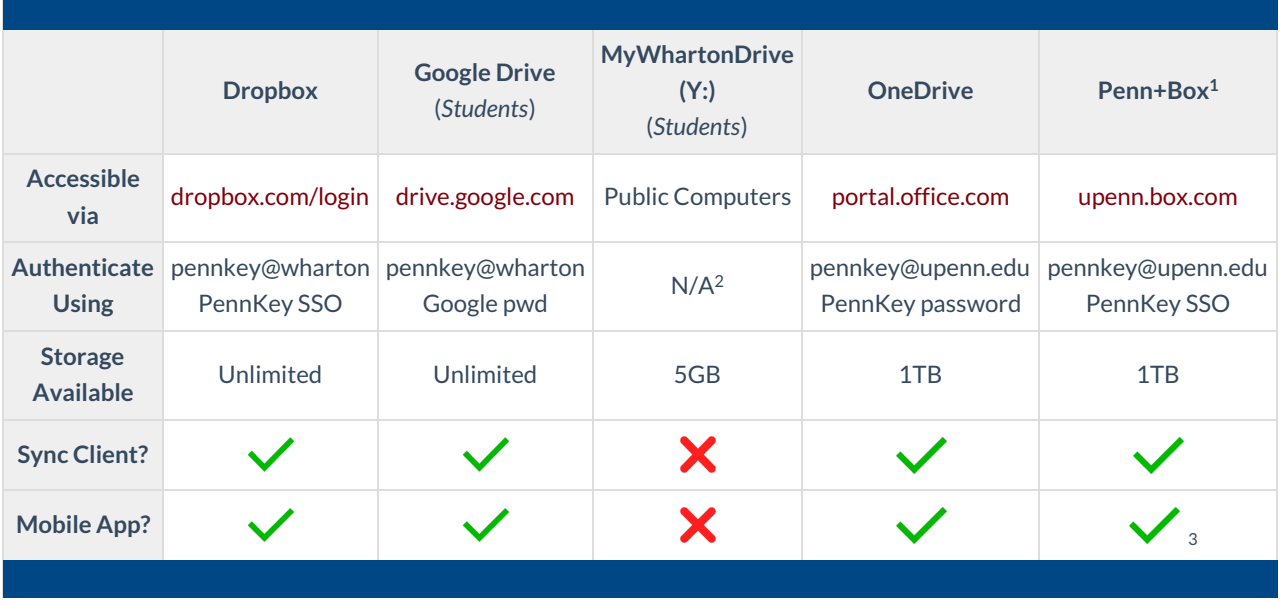

1. Penn+Box is not tied to your Wharton account by default.Add your [Wharton](https://support.wharton.upenn.edu/help/cloud-storage-options#penn-box-add-your-wharton-address) address so that people can use it to share to you.

2. **Log in with your PennKey** username and your Wharton Gmail password.

3. To log in to the app, **select the Company Credentials** option, **enter your pennkey@upenn.edu**, and **log in with your PennKey credentials.**

## Penn+Box: Add Your Wharton Address

The Penn+Box service is not tied to your Wharton account by default. We recommend adding your Wharton address so that people can use it to share documents with you more easily:

- 1. **Navigate to the box [login](http://upenn.box.com/) page** and **enter your PennKey credentials.**
- 2. **Click the Circle icon** with your name in the upper right corner of the screen.
- 3. **Choose Account Settings** and **scroll down to the Login and Email Addresses section.**
- 4. **Click Add Email**, and **enter your Wharton address**.
- 5. **Log in to your Wharton email account**, and **follow the steps** in the Verification email. (There may be a delay; please wait a few minutes. If the email doesn't come, you can**click the Resend Confirmation email link in Penn+Box**.)

## Questions?

 $\sim$ [Top](http://support.wharton.upenn.edu/#)

**Students:** Email support@wharton.upenn.edu

**Staff**: Email admin-support@wharton.upenn.edu